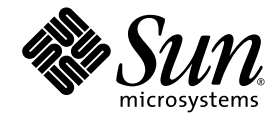

# Notas de Versão do Sun Ray™ Server Software 4.0

para Sistema Operacional Linux

Sun Microsystems, Inc. www.sun.com

Número de referência: 820-2022-10 Setembro de 2007, Revisão A

Copyright 2002—2007, Sun Microsystems, Inc., 4150 Network Circle, Santa Clara, Califórnia 95054, E.U.A. Todos os direitos reservados.

A Sun Microsystems, Inc. detém os direitos de propriedade intelectual relativos à tecnologia incorporada ao produto descrito neste documento. Em particular, e sem limitações, esses direitos de propriedade intelectual podem incluir uma ou mais patentes nos E.U.A., listadas em http://www.sun.com/patents, ou uma ou mais patentes adicionais ou solicitações pendentes de patente nos E.U.A. e em outros países.

Este documento e o produto associado a ele são distribuídos sob licenças que restringem seu uso, cópia, distribuição e descompilação. É proibida a reprodução total ou parcial do produto ou deste documento, em qualquer formato e por qualquer meio, sem a autorização prévia, por escrito, da Sun e de seus licenciantes, se houver.

O software de terceiros, incluindo a tecnologia de fonte, é protegido por leis de direitos autorais e licenciado pelos fornecedores da Sun.

Algumas partes do produto podem ser derivadas de sistemas Berkeley BSD, licenciados pela Universidade da Califórnia. UNIX é uma marca registrada nos E.U.A. e em outros países, licenciada exclusivamente através da X/Open Co

Sun, Sun Microsystems, o logotipo da Sun, Sun Ray, Sun WebServer, Sun Enterprise, Ultra, UltraSPARC, SunFastEthernet, Sun Quad FastEthernet, Java, JDK, HotJava e Solaris são marcas comerciais, marcas registradas ou marcas de serviço da Sun Microsystems, Inc. nos E.U.A. e em outros países. Todas as marcas comerciais SPARC são usadas sob licença e são marcas comerciais ou registradas da SPARC International, Inc. nos E.U.A. e em outros países. Os produtos com as marcas comerciais SPARC são baseados em uma arquitetura desenvolvida pela Sun Microsystems, Inc.

Netscape é uma marca comercial ou registrada da Netscape Communications Corporation.

A interface gráfica do usuário OPEN LOOK e Sun™ foi desenvolvida pela Sun Microsystems, Inc. para seus usuários e licenciados. A Sun reconhece os esforços pioneiros da Xerox na pesquisa e no desenvolvimento do conceito de interfaces gráficas ou visuais do usuário para o setor de informática. A Sun detém uma licença não exclusiva da Xerox para o Xerox Graphical User Interface, cuja licença também cobre os licenciados da Sun que implementarem as GUIs OPEN LOOK e que de outra forma estiverem em conformidade com os contratos de licença escritos da Sun.

O uso, a duplicação ou a divulgação pelo Governo dos E.U.A.está sujeito às restrições estabelecidas nos contratos de licença da Sun Microsystems, Inc. e especificadas em DFARS 227.7202-1(a) e 227.7202-3(a) (1995), DFARS 252.227-7013(c)(1)(ii) (outubro de 1998), FAR 12.212(a) (1995), FAR 52.227-19 ou FAR 52.227-14 (ALT III), conforme aplicável.

A DOCUMENTAÇÃO É FORNECIDA "NO ESTADO EM QUE SE ENCONTRA" E TODAS AS CONDIÇÕES, REPRESENTAÇÕES E GARANTIAS, EXPRESSAS OU IMPLÍCITAS, INCLUINDO QUALQUER GARANTIA IMPLÍCITA DE POSSIBILIDADE DE COMERCIALIZAÇÃO, ADEQUAÇÃO A UM PROPÓSITO ESPECÍFICO OU NÃO VIOLAÇÃO, SÃO REJEITADAS, EXCETO NA MEDIDA EM QUE TAIS REJEIÇÕES SEJAM CONSIDERADAS LEGALMENTE INVÁLIDAS.

## Conteúdo

[Plataformas compatíveis](#page-4-0) 1 [Novidades](#page-5-0) 2 [Nova Admin GUI](#page-5-1) 2 [Nova exibição na tela](#page-5-2) 2 [GUI pop-up opcional](#page-5-3) 2 [Suporte integrado a VPN](#page-6-0) 3 [Modo Kiosk \(acesso controlado\)](#page-6-1) 3 [Suporte a dispositivo de gateway NAT](#page-6-2) 3 [Alterações efetuadas](#page-6-3) 3 [utgstatus](#page-6-4) 3 [Aprimoramento na GUI de auto-registro](#page-7-0) 4 [Problemas conhecidos e soluções](#page-7-1) 4 [Reinício necessário no RHEL \(ID do erro: 6481726\)](#page-7-2) 4 [Problemas relativos à GUI](#page-7-3) 4 [Atualização da Admin GUI \(ID do erro: 6572246\)](#page-7-4) 4 [Erro de memória insuficiente do Apache Tomcat \(ID](#page-8-0) do erro: 6558040) 5 [Acesso remoto \(ID do erro: 6508069\)](#page-8-1) 5 [GUI de auto-registro \(IDs dos erros: 6533780, 6538083\)](#page-9-0) 6 [Problemas de áudio](#page-9-1) 6

[Volume baixo em sessões multihead SuSE \(ID](#page-9-2) do erro: 6552753) 6 [Configuração do reprodutor](#page-9-3) xmms (ID do erro: 6473628) 6 [Problemas relativos ao teclado](#page-10-0) 7 [Teclas Alt e Meta](#page-10-1) 7 [Recursos XKB em uma segunda DTU](#page-10-2) 7 [XKB no RHEL](#page-10-3) 7 [Mapeamento do teclado numérico](#page-10-4) 7 [Layout do teclado](#page-11-0) 8 [Problemas relativos à tela](#page-11-1) 8 [Sem bloqueio de tela para a segunda sessão do Linux](#page-11-2) 8 [Problemas relativos ao armazenamento em massa](#page-11-3) 8 [Problemas relativos a L10N](#page-11-4) 8 [Localidade Português](#page-12-0) 9 [utselect](#page-12-1) e utwall 9

# Sun Ray Server Software 4.0 Notas de Versão para Linux

# Plataformas compatíveis

Esta versão do Sun Ray Server Software é executada nas seguintes versões do sistema operacional Linux:

- SuSE Linux Enterprise Server (SLES) 9 com Service Pack 3 (32 e 64 bits)
	- Todos os pacotes são necessários e devem ser instalados.
	- Durante a instalação, selecione Full Installation.
	- Certifique-se de instalar tftp.

<span id="page-4-0"></span>

- Atualização 3 do RHEL AS (Red Hat Enterprise Linux Advanced Server) 4 (32 e 64 bits)
	- Todos os pacotes são necessários e devem ser instalados.

# <span id="page-5-0"></span>Novidades

O Sun Ray Server Software 4.0 para Linux oferece as seguintes novidades em termos de recursos:

## <span id="page-5-1"></span>Nova Admin GUI

A GUI de administração do Sun Ray foi reescrita para a versão 4.0. Ela utiliza a tecnologia JSF (Java Server Faces) para processar, dinamicamente, uma interface de administração baseada na Web que está em conformidade com a identificação de marcas mais atualizada da Sun. A lógica de processamento baseada em CGI, usada anteriormente, foi completamente removida.

## <span id="page-5-2"></span>Nova exibição na tela

Os ícones de exibição na tela foram revistos para que mostrem uma representação mais clara da conectividade e outros problemas; no entanto, os códigos DHCP e dos ícones permanecem inalterados. Eles estão descritos nas Tabelas B-1 e B-2 do *Sun Ray Server Software 4.0 Administrator's Guide*.

# <span id="page-5-3"></span>GUI pop-up opcional

A interface gráfica do usuário pop-up permite a entrada de parâmetros de configuração de rede para uma DTU Sun Ray a partir do teclado conectado. Ela está descrita no capítulo 7 do *Sun Ray Server Software 4.0 Administrator's Guide*.

Ainda que esse recurso possa ser útil em determinadas implementações, como quando os funcionários usam DTUs Sun Ray para ter acesso de casa ao site corporativo, ele também pode ser desaconselhável em outros ambientes. Portanto, o SRSS 4.0 contém duas versões do firmware da DTU.

■ A versão padrão do firmware, instalada no local padrão: /opt/SUNWut/lib/firmware

Essa versão não contém o recurso de configuração. Os mecanismos de instalação padrão que utilizam utadm e utfwadm instalam a versão padrão.

■ O firmware da versão configurável, instalado em: /opt/SUNWut/lib/firmware\_gui

Para usar o firmware que inclui configuração, o administrador deve executar o comando utfwadm para instalar o firmware, usando a opção -f.

## <span id="page-6-0"></span>Suporte integrado a VPN

O Sun Ray Server Software com o firmware mais recente oferece uma solução VPN que não requer que os usuários remotos possuam roteadores VPN separados. No entanto, ela requer que a rede corporativa utilize gateways Cisco que ofereçam suporte ao protocolo Cisco EasyVPN. Ela também requer o firmware da GUI pop-up opcional.

O suporte integrado a VPN está disponível somente em DTUs Sun Ray 2:

- Sun Ray 2
- Sun Ray 2FS
- Sun Ray 270

## <span id="page-6-1"></span>Modo Kiosk (acesso controlado)

Agora, as plataformas Linux oferecem suporte ao modo Kiosk. A política do modo Kiosk pode ser substituída para o token de cartão inteligente de um usuário ou para o pseudo-token de uma DTU. Para obter detalhes, consulte o capítulo 10 do *Sun Ray Server Software Administrator's Guide for Linux*.

## <span id="page-6-2"></span>Suporte a dispositivo de gateway NAT

Agora, existe suporte para dispositivos periféricos quando a DTU Sun Ray está atrás de um gateway NAT.

## <span id="page-6-3"></span>Alterações efetuadas

#### <span id="page-6-4"></span>utgstatus

A partir desta versão, o comando utgstatus exibe informações do servidor somente para hosts confiáveis.

## <span id="page-7-0"></span>Aprimoramento na GUI de auto-registro

Nesta versão, a GUI de auto-registro foi aprimorada para compatibilidade com a autenticação PAM. Para obter detalhes, consulte as páginas dos comandos man pam e pam.conf. A GUI de auto-registro utiliza o nome de serviço PAM *utselfreg*. Nenhuma configuração específica do PAM é adicionada a /etc/pam.conf para esse serviço; dessa maneira, é definido como padrão o *outro* serviço PAM, conforme descrito na página do comando man pam.conf.

# <span id="page-7-1"></span>Problemas conhecidos e soluções

<span id="page-7-2"></span>Reinício necessário no RHEL (ID do erro: 6481726)

Após a instalação do Sun Ray Server Software no RHEL, é preciso reiniciar os Serviços Sun Ray com o seguinte comando depois da reinicialização do Sun Ray Server:

# **/opt/SUNWut/sbin/utrestart -c**

## <span id="page-7-3"></span>Problemas relativos à GUI

### <span id="page-7-4"></span>Atualização da Admin GUI (ID do erro: 6572246)

A Admin GUI 4.0 requer um recipiente Web que ofereça suporte para os padrões Java Servlet e Java Server Pages (JSP); isso não ocorria nas versões anteriores. Em função dessa mudança, o Apache Tomcat 5.5 (ou posterior) precisa estar instalado no sistema e, portanto, o script utconfig foi ampliado para que solicite o local de uma instância existente do Tomcat.

Se você realizar uma atualização de uma versão do Ray Server Software (usando um arquivo de preservação, por exemplo), será preciso executar utconfig -w depois de concluir a atualização. O comando utconfig -w solicitará as configurações da Admin GUI, inclusive o local da instalação do Tomcat; depois disso, a Admin GUI será iniciada automaticamente.

### <span id="page-8-0"></span>Erro de memória insuficiente do Apache Tomcat (ID do erro: 6558040)

O Apache Tomcat é executado na JVM (Java Virtual Machine) do JRE (Java Runtime Environment). A JVM pode ser executada como máquina virtual (VM) cliente ou servidora. Em geral, a máquina virtual servidora reserva mais memória e é inicializada mais lentamente do que a máquina virtual cliente, mas sua execução é mais rápida ao longo do tempo.

A execução do Tomcat na máquina virtual cliente pode causar problemas de memória insuficiente em alguns sistemas. Se surgirem problemas de memória insuficiente quando você acessar a Admin GUI, configure o Tomcat explicitamente para executar a Admin GUI na máquina virtual servidora.

**1. Modifique a propriedade** jre.options **no arquivo** webadmin.conf **(consulte** /etc/opt/SUNWut/webadmin/webadmin.conf**) da seguinte forma:**

jre.options=-server

#### **2. Reinicie a Admin GUI para aplicar a nova configuração:**

/opt/SUNWut/lib/utwebadmin restart

**Nota –** Se o sistema for uma máquina de classe servidor (pelo menos duas CPUs e 2 GB de memória física), a máquina virtual servidora será usada automaticamente, mesmo que você não especifique a configuração do servidor. Para obter mais detalhes, consulte:

<http://java.sun.com/j2se/1.5.0/docs/guide/vm/server-class.html>

#### <span id="page-8-1"></span>Acesso remoto (ID do erro: 6508069)

A desativação do acesso remoto poderá resultar em uma página vazia.

O comando utconfig -w permite ativar ou desativar o acesso remoto à Admin GUI. Se o acesso remoto estiver desativado (o padrão), será preciso acessar a Admin GUI via [http://localhost:1660 ou http://127.0.0.1:1660](http://localhost:1660ouhttp://127.0.0.1:1660).

O acesso à Admin GUI via [http://<nome\\_do\\_servidor>:1660](http://<nome_do_servidor>:1660) não funcionará nesse caso e resultará em uma página vazia do navegador. Para acessar a Admin GUI via [http://< nome\\_do\\_servidor>:1660](http://<nome_do_servidor>:1660), será preciso ativar o acesso remoto.

### <span id="page-9-0"></span>GUI de auto-registro (IDs dos erros: 6533780, 6538083)

Se a senha ou o nome de usuário incorreto for digitado, a GUI de auto-registro não permitirá a entrada de texto.

A solução é pressionar o botão Exit para reiniciar a GUI de auto-registro.

Ocasionalmente, o uso da GUI de auto-registro pode resultar em despejo principal Java, embora o registro continue a funcionar da maneira esperada e nenhum outro efeito colateral seja observado. No entanto, se coreadm estiver configurado para nomear despejos principais de maneira exclusiva, o uso do espaço em disco deverá ser monitorado.

## <span id="page-9-1"></span>Problemas de áudio

### <span id="page-9-2"></span>Volume baixo em sessões multihead SuSE (ID do erro: 6552753)

No SuSE, às vezes o volume do áudio é muito baixo em uma sessão multihead.

A solução é criar e usar um novo dispositivo de áudio definindo as variáveis AUDIODEV e UTAUDIODEV como o dispositivo de áudio recém-criado.

### <span id="page-9-3"></span>Configuração do reprodutor xmms (ID do erro: 6473628)

Para configurar um reprodutor xmms para a reprodução de arquivos mp3, execute as seguintes etapas:

- **1. Altere as preferências no plug-in de saída** xmms **para adicionar mais armazenamento em buffer.**
- **2. Altere o tamanho do buffer para 10000 ms e a porcentagem de pré-buffer para 90.**

Ao executar o xmms, a partir de linha de comando ou do menu, clique no O (letra O), no lado esquerdo do painel, para exibir o menu Preferences.

**3. No botão Audio I/O Plugins, selecione Output Plugin OSS Driver e pressione o botão Configure.**

- **4. Selecione Buffering.**
	- **a. O tamanho de buffer padrão é 3000 ms. Altere para 10000 ms.**
	- **b. A porcentagem de pré-buffer padrão é 25. Altere para 90.**
- **5. Pressione OK e, em seguida, pressione OK no painel Preferences.**
- **6. Saia do** xmms **e reinicie-o.**

## <span id="page-10-0"></span>Problemas relativos ao teclado

#### <span id="page-10-1"></span>Teclas Alt e Meta

As teclas Alt e Meta são trocadas quando o XKB está ativado.

#### <span id="page-10-2"></span>Recursos XKB em uma segunda DTU

Os recursos relacionados ao XKB não funcionam quando um usuário faz logon em uma segunda DTU com a mesma ID de usuário.

#### <span id="page-10-3"></span>XKB no RHEL

No RHEL, a mensagem a seguir será exibida depois que o recurso XKB for ativado; no entanto, o recurso funcionará da maneira esperada.

```
Error activating XKB configuration.
Probably internal X server problem.
```
#### <span id="page-10-4"></span>Mapeamento do teclado numérico

O mapeamento do teclado numérico não funciona corretamente em ferramentas do Sun Ray baseadas em Java, como utsettings, utmhconfig e a GUI de registro.

A solução é definir a variável de ambiente \_AWT\_USE\_TYPE4\_PATCH como falsa, da seguinte maneira:

```
# setenv _AWT_USE_TYPE4_PATCH false
```
<span id="page-11-0"></span>Layout do teclado

Não é possível usar setxkbmap para definir os layouts dos teclados em DTUs Sun Ray.

## <span id="page-11-1"></span>Problemas relativos à tela

<span id="page-11-2"></span>Sem bloqueio de tela para a segunda sessão do Linux

Um usuário que criar duas sessões do Linux não poderá criar um bloqueio de tela para a segunda sessão. Quando o SRSS precisar bloquear a tela, ele utilizará o comando xlock para a segunda sessão. Quando o usuário tentar bloquear a tela no menu, nada acontecerá. A solução é iniciar um daemon screensaver para a segunda sessão manualmente, de forma a permitir o bloqueio da tela e fazer com que o SRSS pare de utilizar xlock.

# **/usr/X11R6/bin/xscreensaver -nosplash &**

## Problemas relativos ao armazenamento em massa

<span id="page-11-3"></span>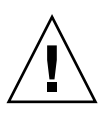

**Atenção –** A falha na execução de utdiskadm -r antes da desconexão de dispositivos de armazenamento em massa causará perda de dados. Certifique-se de que os usuários utilizem utdiskadm -r antes de desconectarem qualquer dispositivo de armazenamento em massa.

% **/opt/SUNWut/bin/utdiskadm -r device\_name**

## <span id="page-11-4"></span>Problemas relativos a L10N

Para exibir a localidade corretamente na Admin GUI, adapte as preferências de idioma do seu navegador e selecione a localidade desejada (fr, ja ou zh\_CN).

Por exemplo, no Mozilla, vá para Tools -> Options -> Advanced -> Edit Languages.

### <span id="page-12-0"></span>Localidade Português

Para ativar a localidade Português, use o comando **rpm -i** para instalar o seguinte pacote:

```
# rpm -i SUNWputo-4.0-05.i386.rpm
```
<span id="page-12-1"></span>utselect e utwall

Nas localidades Chinês simplificado, Chinês tradicional e Coreano, utselect e utwall não funcionam corretamente em distribuições do Linux.

Uma solução para esse problema é remover os arquivos de catálogo utselect e utwall do subdiretório de localidades apropriado. Esse procedimento exibe utselect e utwall em inglês.

Para a localidade Chinês simplificado:

# **rm /opt/SUNWut/lib/locale/zh\_CN/LC\_MESSAGES/utselect.mo** # **rm /opt/SUNWut/lib/locale/zh\_CN/LC\_MESSAGES/utwall.mo** # **rm /opt/SUNWut/lib/locale/zh\_CN.utf8/LC\_MESSAGES/utselect.mo**

```
# rm /opt/SUNWut/lib/locale/zh_CN.utf8/LC_MESSAGES/utwall.mo
```
Para a localidade Chinês tradicional:

# **rm /opt/SUNWut/lib/locale/zh\_TW/LC\_MESSAGES/utselect.mo** # **rm /opt/SUNWut/lib/locale/zh\_TW/LC\_MESSAGES/utwall.mo**

Para a localidade Coreano:

# **rm /opt/SUNWut/lib/locale/ko\_KR.utf8/LC\_MESSAGES/utselect.mo** # **rm /opt/SUNWut/lib/locale/ko\_KR.utf8/LC\_MESSAGES/utwall.mo**